# **Audi A4 Avant (B5/8D) BJ. 2000**

### **Ersatzteile**

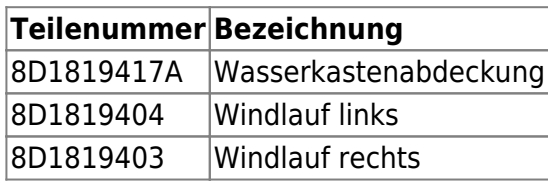

# **Jameica / Hibiscus / JVerein**

### **MS Windows**

Quellen:

- <https://ss64.com/nt/set.html>
- <https://ss64.com/nt/>
- [https://stackoverflow.com/questions/4340350/how-to-check-if-a-file-exists-from-inside-a-batch-fi](https://stackoverflow.com/questions/4340350/how-to-check-if-a-file-exists-from-inside-a-batch-file) [le](https://stackoverflow.com/questions/4340350/how-to-check-if-a-file-exists-from-inside-a-batch-file)

IF EXIST %USERPROFILE%\jameica.properties (echo youhavejameica) ELSE (echo youdonthavejameica)

# **elektronische Adventskranzkerzen-Steuerung**

Hier soll in der nächsten (freien) Zeit die Dokumentation für ein kleines Bastelprojekt zur [elektronischen Steuerung der Beleuchtung des Adventskranzes](https://von-thuelen.de/doku.php/wiki/projekte/elektr_adventskranz/uebersicht) auf dem [Rastplatz Weserdeich](https://www.berne.de/verzeichnis/visitenkarte.php?mandat=132004) entstehen.

# **QR-Code für Gäste-WLAN**

Wer kennt das nicht, man hat Gäste zu Besuch und irgendwann kommt die Frage nach dem WLAN-Schlüssel um mal eben schnell etwas zu googlen, die aktuellen Fußballergebnisse zu verfolgen oder schnell den Wetterbericht zu prüfen. Ok - WLAN-Schlüssel hergekramt (… wo war der doch gleich…, …such, such… ach hier …), abgetippt und dann: keine Verbindung! WLAN-Schlüssel noch mal vergleichen und erneut eingeben. AAAHH!! jetzt, ja - wohl vertippt beim ersten mal.

#### **Das geht auch einfacher. Und zwar mit einem QR-Code und einer passenden App auf dem Smartphone.**

#### **QR-Code erzeugen**

Zur Erzeugung eines passenden [QR-Codes](https://de.wikipedia.org/wiki/QR-Code) leistet das kleine Kommandozeilenprogramm qrencode hervorragende Dienste.

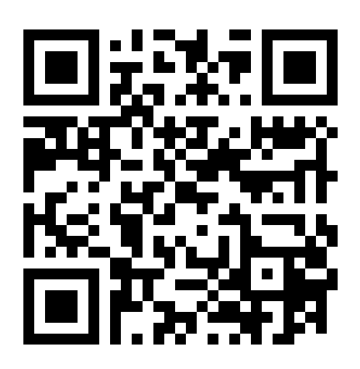

qrencode -o wlankey.png -s 16 "WIFI:S:<WLAN-SSID>;T:WPA;P:<WPA-KEY>;;"

Heraus kommt eine Grafik im PNG-Format mit dem Dateinamen wlankey.png mit den gewünschten Informationen als QR-Code.

Alternativ kann man sich auch passende QR-Codes von Generatoren im Web erzeugen lassen. Hier ein paar Beispiele:

- <http://zxing.appspot.com/generator/>
- <http://goqr.me/de/#t=wifi>
- <http://www.qrcode-generator.de/>

## **nützliche Shell Skripte**

#### **31c3**

Download aller Videos des [31c3](http://events.ccc.de/category/31c3/)

[download\\_31c3\\_video\\_streams.sh](https://von-thuelen.de/doku.php/wiki/projekte/uebersicht?do=export_code&codeblock=2)

```
#!/bin/bash
#
MIRRORURL="http://cdn.media.ccc.de/congress/2014/h264-hd/"
URLFILE="videos.url"
INDEXFILE="index.html"
echo -n "clean up old files ..."
if [ -e $INDEXFILE ]; then
   rm $INDEXFILE
fi
if [ -e $URLFILE ]; then
   rm $URLFILE
fi
echo "done"
echo ""
```

```
echo -n "Downloading new \"index.html\" ..."
wget -q $MIRRORURL
echo "done"
echo ""
echo -n "extracting video urls..."
grep -i video.png index.html | cut -d"\"" -f8 >> $URLFILE
echo "done"
echo ""
echo "searching for new videos and completing partial downloaded
videos..."
while read line
do
  wget -c -N $MIRRORURL/$line
done <$URLFILE
echo "done!"
```
Nicht vergessen download 31c3 video streams.sh mit chmod +x

download\_31c3\_video\_streams.sh auch ausführbar zu machen

Die folgenden Zeilen erleichtern das Herunterladen und starten des Skriptes:

```
wget -O download_31c3_video_streams.sh
"http://www.von-thuelen.de/doku.php/projekte?do=export_code&codeblock=0"
chmod +x download_31c3_video_streams.sh
./download_31c3_video_streams.sh
```
## **Embedded Hardware**

#### **FHEM auf Raspberry Pi Model B**

[Erfassung](https://von-thuelen.de/doku.php/wiki/projekte/fhem/uebersicht) verschiedener Raumtemperaturen und der jeweiligen Luftfeuchtigkeit mittels Funk Thermo- /Hygrometern, einem Raspberry Pi B und einem selbstgebauten 868 MHz Transceiver sowie dem Gasverbrauch mittels Reedkontakt direkt am Gaszähler.

#### **I2C Port Expander am USB Port**

[I2C Port Expander am USB Port](https://von-thuelen.de/doku.php/wiki/projekte/i2c_am_usb_port) - Wie man einen NXP PCA9506 40-bit I2C Port Expander per FTDI (MPSSE) über einen USB Port an einem Linux PC betreibt…

#### **TP-Link MR3020 als FTP-Server**

[HowTo embedded FTP Server](https://von-thuelen.de/doku.php/wiki/projekte/tp-link-mr3020_ftp) - Wie man den 3G Router **TP-Link MR3020** zu einem FTP-Server umbaut…

#### **Raspberry Pi und Pi 2**

Mein [HowTo pimp my Raspberry Pi und Pi 2](https://von-thuelen.de/doku.php/wiki/projekte/raspberrypi/uebersicht) - Einen **Raspberry Pi** (oder **Pi 2**) als Headles Server betreiben (neu: Nextcloud, OwnCloud, Joomla!) Experiment: Ein [Raspberry Pi B \(Rev. 2\) als headless VDR](https://von-thuelen.de/doku.php/wiki/projekte/raspberrypi_b_vdr/uebersicht)

#### **Cubietruck**

Mein [Cubietruck](https://von-thuelen.de/doku.php/wiki/projekte/cubietruck/uebersicht) - Einen **Cubietruck aka. Cubieboard 3** als Headles VDR Server betreiben Januar 2017: [Neuauflage](https://von-thuelen.de/doku.php/wiki/projekte/cubietruck/cubietruck_armbian) - aber mit [Armbia](https://www.armbian.com/cubietruck/) (Debian für ARM Architektur) als Basis Januar 2017: [Neuauflage #2](https://von-thuelen.de/doku.php/wiki/projekte/cubietruck/cubietruck_debian_jessie) - aber mit [Debian Jessie](https://wiki.debian.org/InstallingDebianOn/Allwinner) als Basis

#### **Google Nexus 5**

Mein [Google Nexus 5](https://von-thuelen.de/doku.php/wiki/projekte/nexus5/uebersicht) - Custom ROMs (LineageOS aka CyanogenMod) auf dem Google Nexus 5 Google Nexus Geräte unter Ubuntu 12.04 [mounten.](https://von-thuelen.de/doku.php/wiki/projekte/google_nexus_x/nexus_x_unter_ubuntu_12_04_mounten)

#### **Samsung Galaxy S3 (i9300 International)**

Ein Custom ROM (z.B. CyanogenMod) auf dem [Samsung Galaxy S3 \(i9300 International\)](https://von-thuelen.de/doku.php/wiki/projekte/samsung_galaxy_s3_i9300/uebersicht)

### **Webseiten etc.**

#### **[own/Next]Cloud**

Meine [own/NextCloud](https://von-thuelen.de/doku.php/wiki/projekte/strato_owncloud/uebersicht) - [own/Next]Cloud 7 9.x 13.0 auf einem Strato Webspace (PowerWeb Basic)

### **Infodisplay am USB Port - lcdproc**

[Möglichkeit 1](https://von-thuelen.de/doku.php/wiki/projekte/dsl_rate_display/uebersicht) - 4×20 Zeichen LC Display zur Anzeige des Online/Offline Zustandes meines DSL-Routers.

## **Infodisplay am USB Port - lcd4linux (eleganter! ;-)**

[Möglichkeit 2](https://von-thuelen.de/doku.php/wiki/projekte/dsl_rate_display2/uebersicht) - 4×20 Zeichen LC Display zur Anzeige des Online/Offline Zustandes meines DSL-Routers.

# **Leistungsaufnahme verschiedener Hausgeräte und techn. Spielzeuge -)**

[Übersicht](https://von-thuelen.de/doku.php/wiki/projekte/leistungsaufnahme/uebersicht) - Wieviel verbraucht wer?

### **neue Fahrradbeleuchtung**

[Übersicht](https://von-thuelen.de/doku.php/wiki/projekte/fahrradbeleuchtung/uebersicht)

## **AVR NET-IO (Pollin) mit ethersex**

[etwas Bastelei mit dem NetIO-Board von \[\[http://www.pollin.de|Pollin](https://von-thuelen.de/doku.php/wiki/projekte/avr_net_io/uebersicht)

From: <https://von-thuelen.de/> - **Christophs DokuWiki**

Permanent link: **<https://von-thuelen.de/doku.php/wiki/projekte/uebersicht?rev=1525113973>**

Last update: **2020/04/15 20:21**

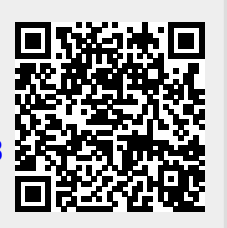